# **STEAM®VR** TOOLKIT

This document covers the custom actions of the Playmaker SteamVR toolkit as well as the demo scene included. Actions provided below will get you started in creating your own SteamVR title. (**Make sure to import the latest** *beta***version of Playmaker** *v1.8.1f7 or greater***and SteamVR asset before installing this package.**)This package is based the Steam VR API and uses its scripts and functions for the actions to work.

A basic understanding is required to use SteamVR in Unity but this documentation and the scene provided will make this easy to understand.

#### **Table of Contents:**

[Understanding](#page-1-0) SteamVR [Understanding](#page-2-0) the Controller and Headset **Get [Trigger](#page-3-0)** Get [Touchpad](#page-4-0) Get [Touchpad](#page-5-0) Axis Get [Grip](#page-6-0) Get [Menu](#page-7-0) Get [System](#page-8-0) **Get [Controller](#page-9-0) Velocity** Get [Controller](#page-9-1) Angular Velocity Get [Gaze](#page-10-0) Get [Playspace](#page-10-1) Set [Rumble](#page-11-0) Demo [Scene](#page-12-0) **[Errors](#page-13-0)** 

**This package contains:**A demo scene using most of the actions to show them in use. Actions necessary to use SteamVR in playmaker. CC License models, including a gun.obj, boxingGloves.obj, and a punchingMachine.obj. Documentation listing the features and functions in this package. Extras folder, Rumble.cs for haptic feedback.

Any questions or comments please contact [*frametaleinfo@gmail.com*]

# <span id="page-1-0"></span>**Understanding SteamVR**

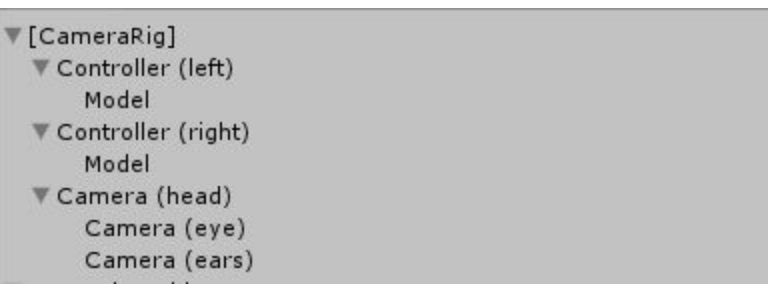

[ref.1]

Once the SteamVR package is installed you will have new GameObjects in your scene, including the [CameraRig] as well as the controller and camera.

The Camera Rig contains the play [area](#page-10-1) script as well as the SteamVR Controller manager. The play area script determines the playspace and can be set to *calibrated* or fixed (between 3 options). The SteamVR Controller Manager is required to determine the left and right controller.

Aside from the [CameraRig], [SteamVR] is also inserted into the scene.

[SteamVR]

This gameObject contains a script(ref.2) which allows you to alter settings in Unity and SteamVR.

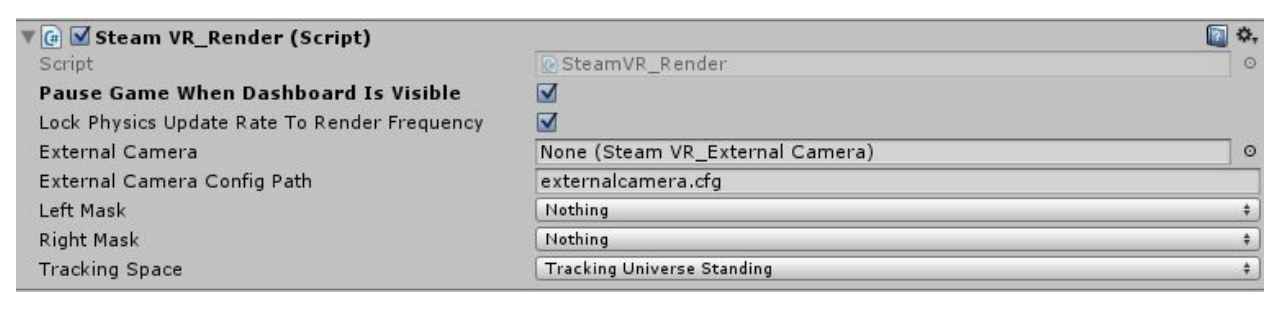

[ref.2]

This script is the backbone for the asset and allows you certain features that affect Unity during play, including the masks used on each eye, the tracking space for standing or sitting, physics during system dashboard, and the ability to pause unity (setting the time to 0) when the system button is pressed.

## <span id="page-2-0"></span>**Understanding the Controller and Headset**

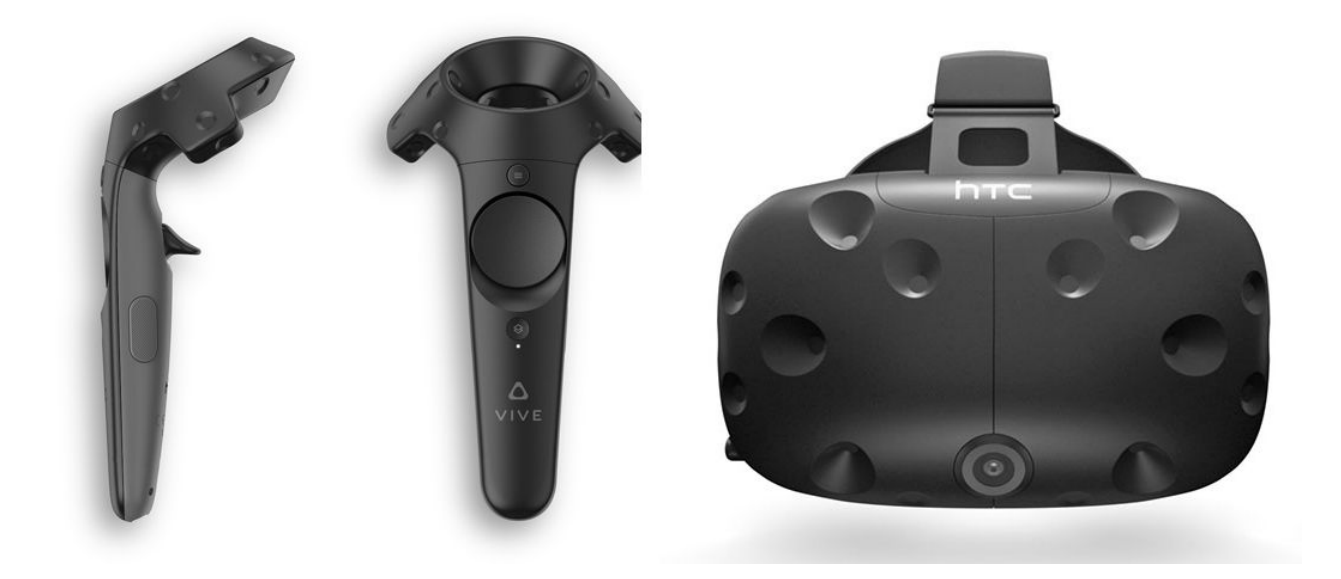

Inside the [CameraRig] (ref.1) are the 2 controller objects as well as a headset. The controllers contain a 3D model of the same physical controller used in the dashboard menu when booting up SteamVR.

The camera (head) contains 2 child objects, camera (eyes) and camera (ears) which contains the camera and an audio listener respectively.

**Note:**There are **2** cameras in the scene, one for the player and one for anyone viewing the game on the monitor. The camera (head) gameObject has a camera script and the camera (eye) gameObject also has a camera script. The camera (eye) is the display for the headset while the camera (head) is the display for the monitor.

The camera (head) and controllers also contain a script named **SteamVR\_TrackedObject**. Many custom actions call on functions contained in the Tracked Object Script and is necessary to run the states.

Most actions will show an error (ref.3) if it requires the Tracked Object Script.

```
GameObject requires SteamVR_TrackedObject
Component!
[Click to Add Required Component]
```
[ref.3]

<span id="page-3-0"></span>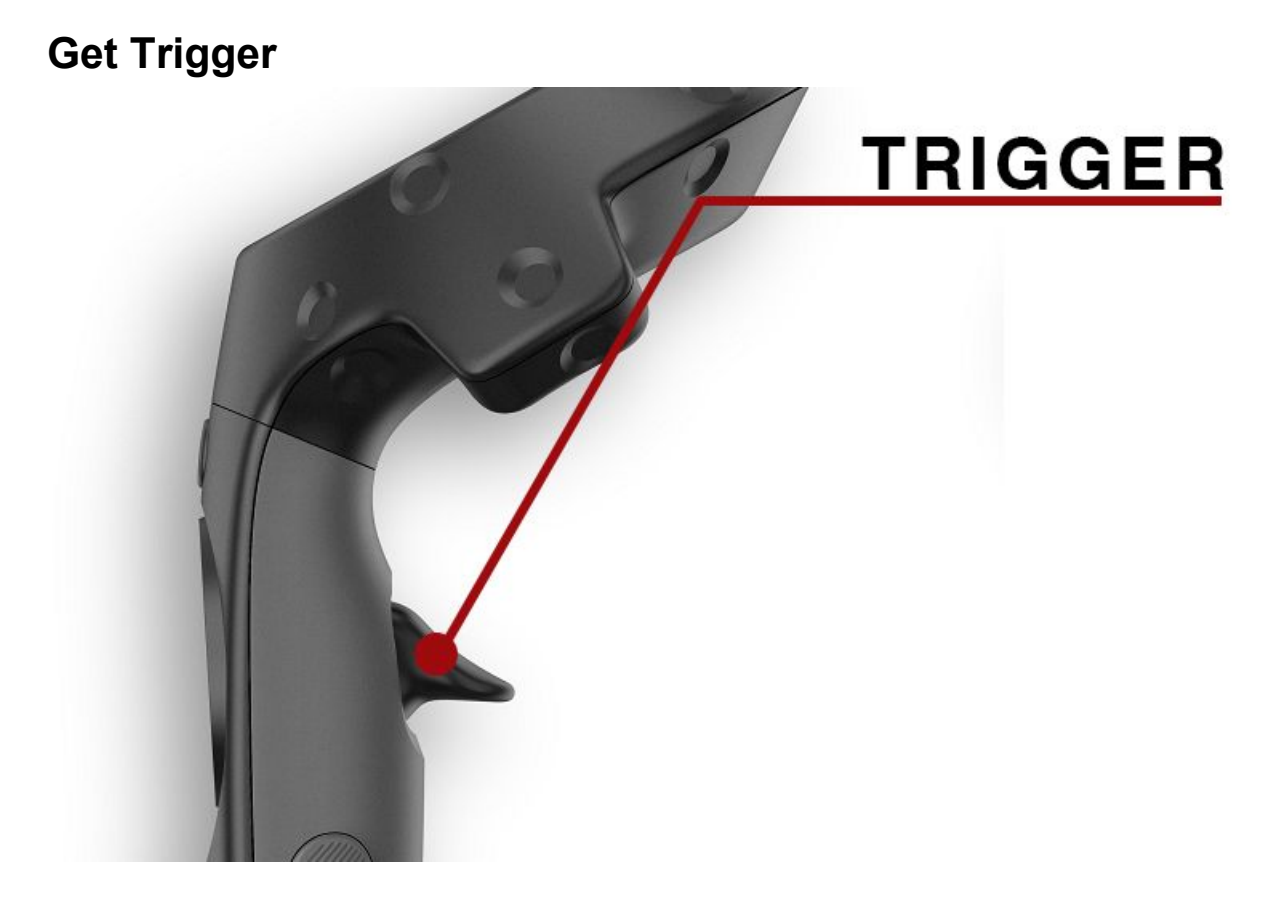

The Get Trigger can be used to send an event based on a Trigger type.

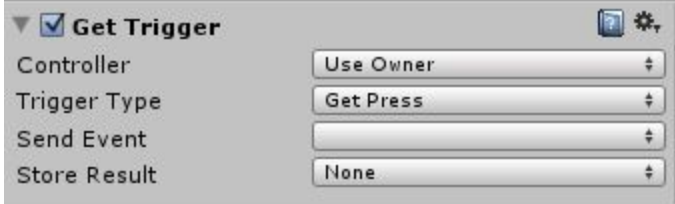

**Controller:**The Tracked Object required to run event. [Requires SteamVR\_TrackedObject] **Trigger Type:** Select between type to trigger an event.

**Send Event:** Event to send when the specified Trigger Type is used. **Store Result:** Set a bool to true when Trigger Type is used.

When using the Get Trigger Type, note that there are 6 different options to choose from in Trigger Type. These types are used primarily for the [touchpad,](#page-4-0) but also work for the trigger. The difference between Get Press and Get Touch is that Get Touch activates slightly faster than Get Press.

<span id="page-4-0"></span>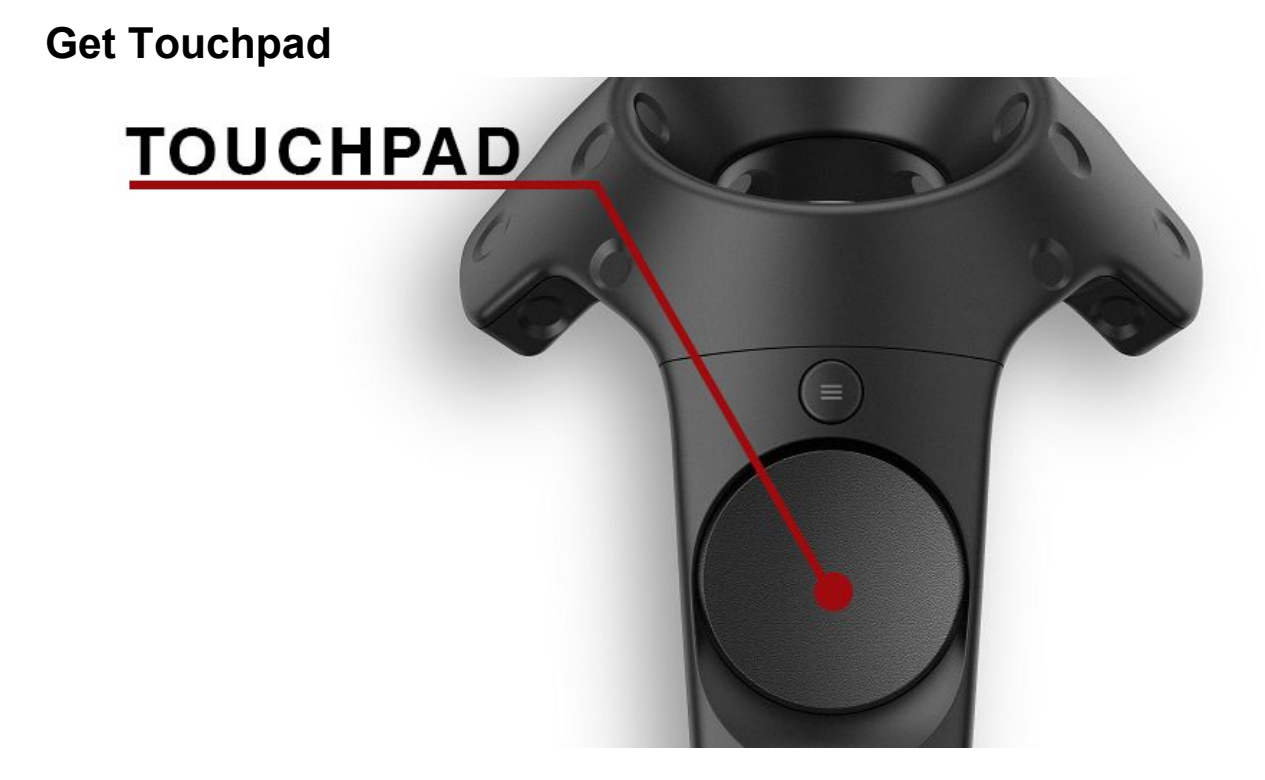

The Get Touchpad can be used to send an event based on a Touchpad type.

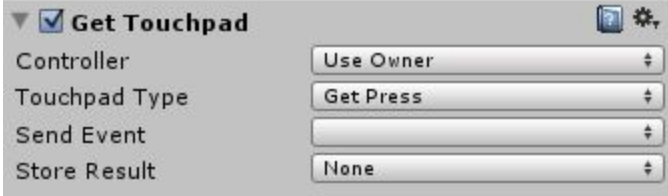

**Controller:**The Tracked Object required to run event. [Requires SteamVR\_TrackedObject] **Touchpad Type:** Select between type to trigger an event. **Send Event:** Event to send when the specified Touchpad Type is used.

**Store Result:** Set a bool to true when Touchpad Type is used.

When using the Get Touchpad Type, note that there are 6 different options to choose from in Touchpad Type. Get Touch is enabled when the player touches the touchpad. Get Press is enabled when the player pressed down on the touchpad. This is useful for determining the position of the players touch position using the [Touchpad](#page-5-0) Axis.

**Note:** Both controllers use 6 different types for each button. Get Press Get Press Down Get Press Up Get Touch Get Touch Down Get Touch Up

Get Touch is primarily used for the touchpad since the touchpad has its circular surface area along with a button for Get Press. However, Get Press and Get Touch can also be used on the Trigger and Grip.

## <span id="page-5-0"></span>**Get Touchpad Axis**

The Get Touchpad Axis grabs the X and Y value based on the player's touch position.

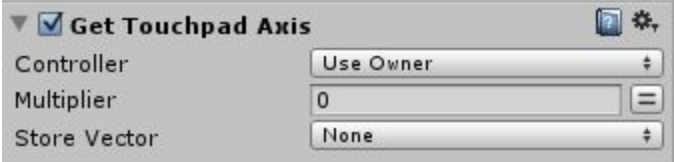

**Controller:**The Tracked Object required to grab axis. [Requires SteamVR\_TrackedObject] **Multiplier:**Adds a multiplier to the vector2.

**Store Vector:** Sets the Vector2 touch position into a variable.

This action is used best when combined with **Get [Touchpad](#page-4-0)** to determine the position the player has pressed on the trackpad to use as a variety of buttons. It can also be used to move objects or the player based on touch position. See the demo scene for the touchpad axis in action.

## <span id="page-6-0"></span>**Get Grip**

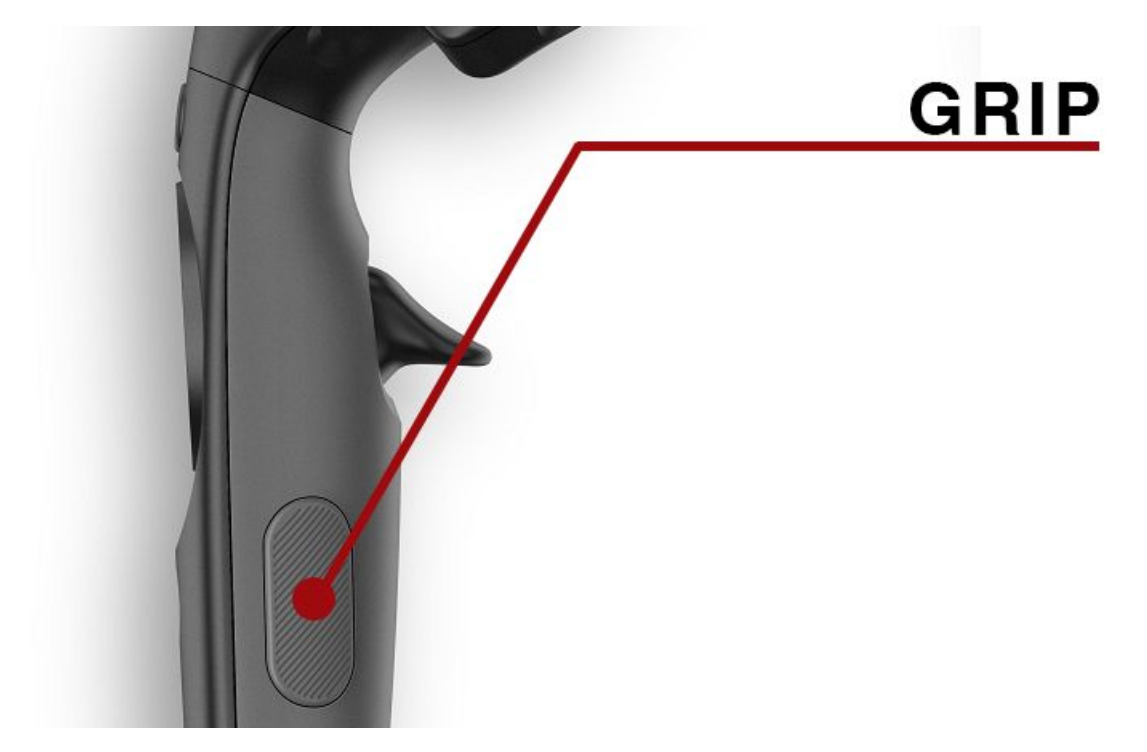

The Get Grip can be used to send an event based on a Trigger type.

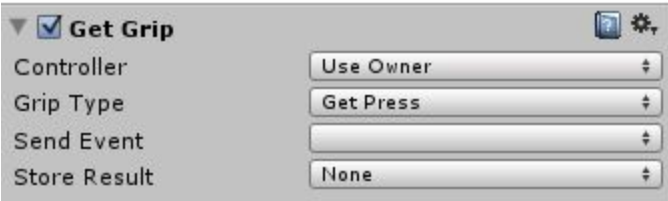

**Controller:**The Tracked Object required to run event. [Requires SteamVR\_TrackedObject] **Grip Type:**Select between type to trigger an event. **Send Event:** Event to send when the specified Grip Type is used. **Store Result:** Set a bool to true when Grip Type is used.

Get Grip has 6 types to use between Get Press and Get Touch, but the 2 are virtually the same with either choice working as expected to send an event.

<span id="page-7-0"></span>**Get Menu**

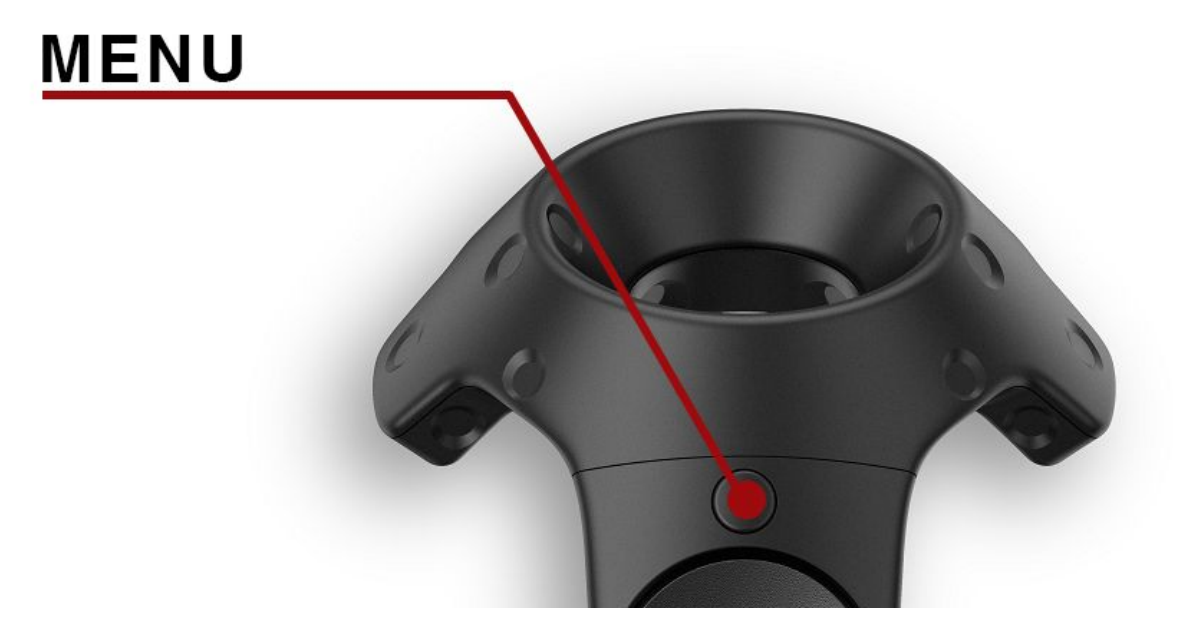

The Get Menu can be used to send an event based on a Trigger type.

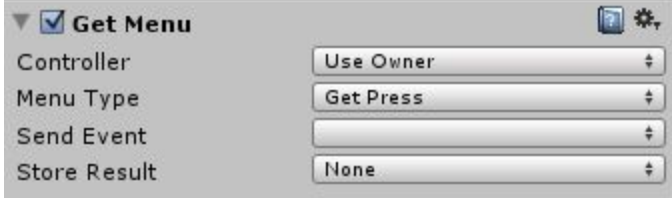

**Controller:**The Tracked Object required to run event. [Requires SteamVR\_TrackedObject] **Menu Type:** Select between type to trigger an event.

**Send Event:** Event to send when the specified Menu Type is used.

**Store Result:** Set a bool to true when Menu Type is used.

Get Menu has 6 types to use between Get Press and Get Touch, but the 2 are virtually the same with either choice working as expected to send an event. The Get Menu button is most notable used as the options menu for VR titles but this action allows it to be used for any purpose.

<span id="page-8-0"></span>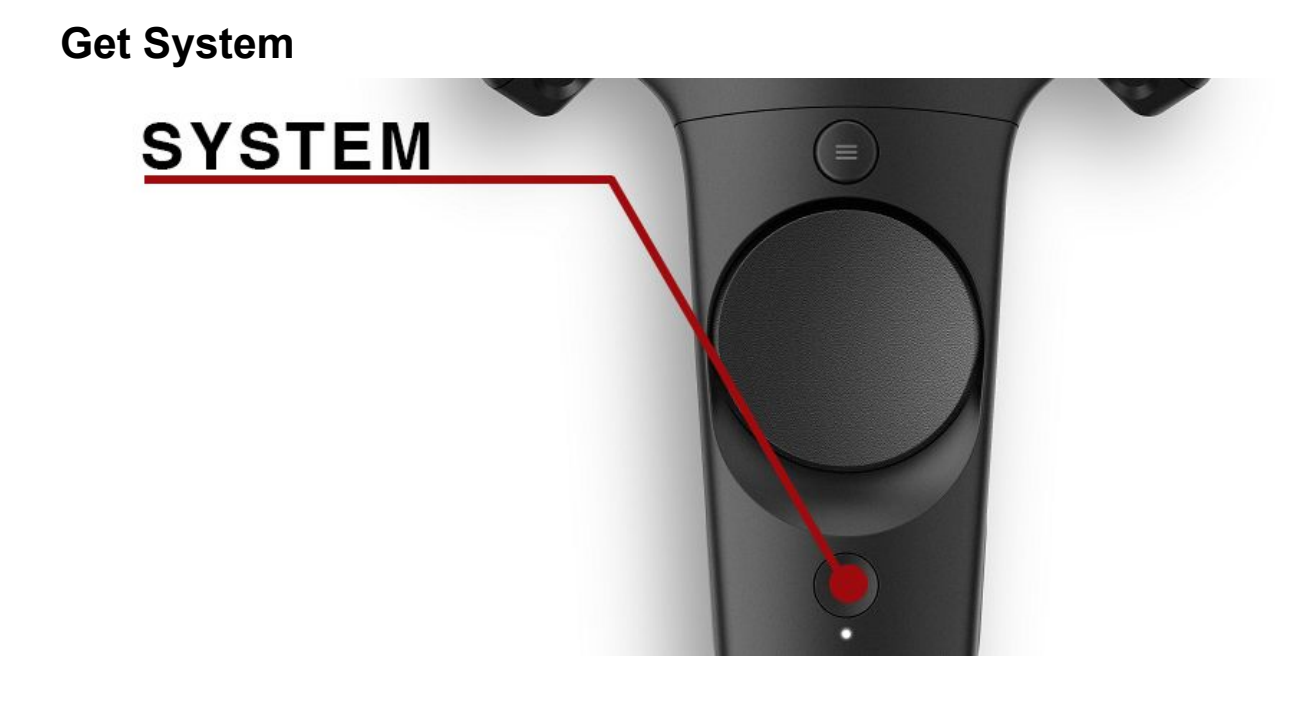

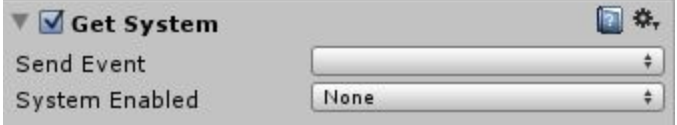

The Get System can send an event or set bool value based on button press.

Send Event: Event to send when the System button is used. **System Enabled:** Set a bool to true when System button is pressed.

This action uses the script SteamVR\_Render (Ref.2) to determine when to send an event or set bool value based on the system button press. This action is useful for setting a pause screen when the system button has been activated.

## <span id="page-9-0"></span>**Get Controller Velocity**

Determines the current speed of the controller.

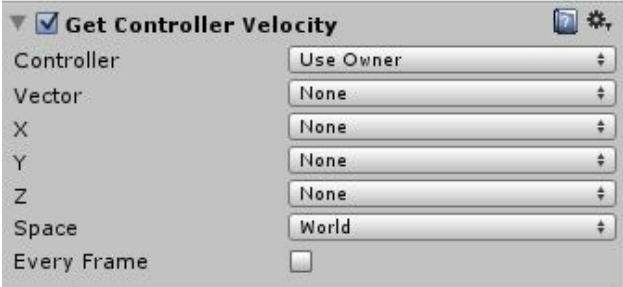

**Controller:**The Tracked Object required to obtain velocity. [Requires SteamVR\_TrackedObject] and [Rigidbody]

**Vector:** Vector3 current velocity.

**X:** Velocity based on the X axis.

**Y:** Velocity based on the Y axis.

**Z:** Velocity based on the Z axis.

**Space:** Set position in local (relative to parent) or world space.

<span id="page-9-1"></span>**Every Frame: Perform this action every frame.** 

#### **Get Controller Angular Velocity**

Determines the current angular speed of the controller.

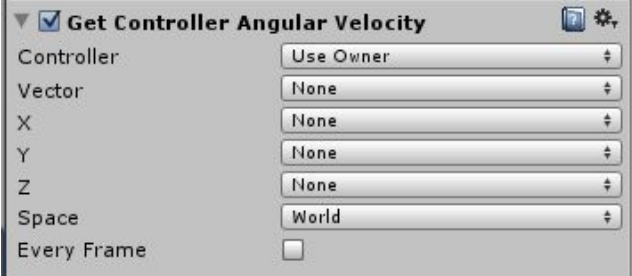

**Controller:**The Tracked Object required to obtain angular velocity. [Requires

SteamVR\_TrackedObject] and [Rigidbody]

**Vector:** Vector3 current velocity.

- **X:** Velocity based on the X axis.
- **Y:** Velocity based on the Y axis.
- **Z:** Velocity based on the Z axis.

**Space:** Set position in local (relative to parent) or world space.

**Every Frame: Perform this action every frame.** 

## <span id="page-10-0"></span>**Get Gaze**

Bool is set to true if object is in range between Gaze In Cutoff and Gaze Out Cutoff.

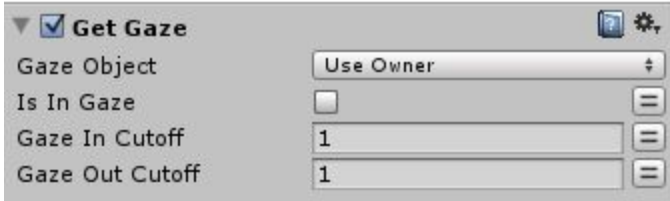

**Gaze Object:**The gameobject used to keep in view of headset. **Is in Gaze:** Bool to note when gaze is in range. **Gaze in Cutoff:** Cutoff closest to gameObject. **Gaze out Cutoff: Cutoff furthest from gameObject.** 

#### <span id="page-10-1"></span>**Get Playspace**

Gets the Play Space determined by size, set to a Vector3.

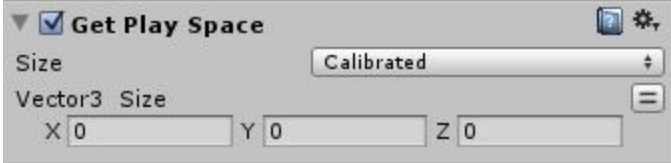

**Size:** Select size to grab Vector3.

**Vector3 Size:**Sets Vector3 size determined by the size option.

Size has a selection between:

Calibrated (Use to determine players custom playspace.)

- 200x150
- 300x225
- 400x300

## <span id="page-11-0"></span>**Set Rumble**

*This action uses Coroutines in playmaker which is only available in the latest beta version of Playmaker. V1.8.1f 7 or Greater. Email [info@huttongames.com](mailto:info@huttongames.com)to receive the latest beta version. If you wish to use the release version of playmaker, see the \*note below.*

Activates the Haptic Feedback on a controller.

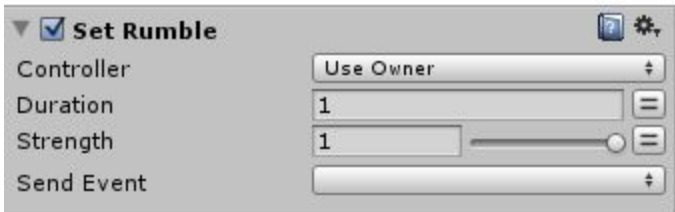

**Controller:**The Tracked Object required to set haptic feedback. [Requires SteamVR\_TrackedObject]

**Duration:** Set the length of the haptic feedback on the controller.

**Strength:** Set the strength. Value range from 0 to 1.

# <span id="page-12-0"></span>Demo Scene

When playing the scene, make sure you have SteamVR running.

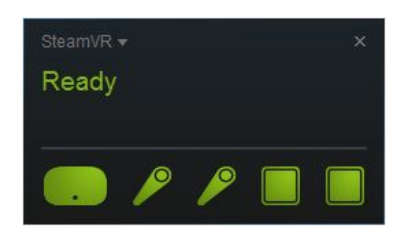

In the demo scene are examples using most of the actions with detailed FSM's and states as well as 3 custom made objects.

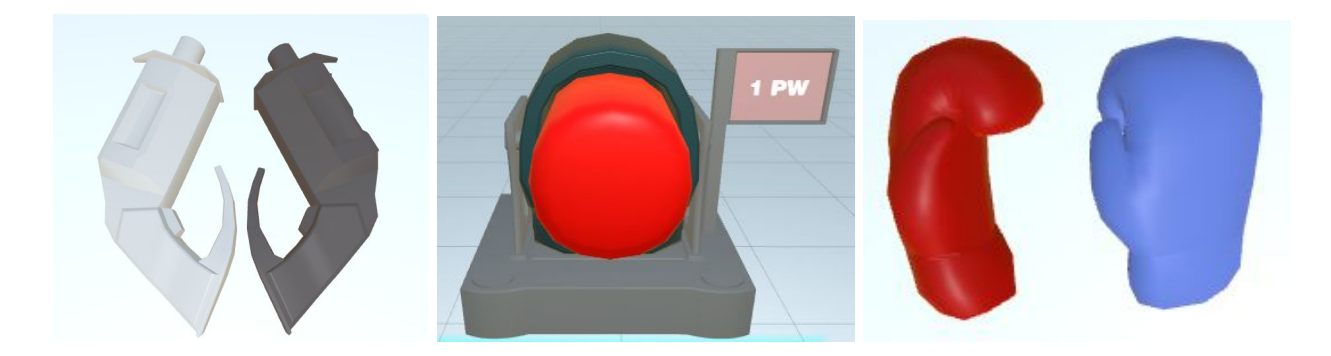

- 1. The Gun.
- 2. Boxing Machine.
- 3. Boxing Gloves.

\*Objects are subject to a Creative Commons License.

The scene demonstrates the power of the actions with the **Get [Trigger](#page-3-0)** used to grab and switch between controllers.

Get [Controller](#page-9-0) Velocity to determine the speed of impact when using the boxing gloves on the machine.

Get [Touchpad](#page-5-0) and Get Touchpad Axis to switch the material color of the sphere between red and blue using the Y axis.

Get [Grip](#page-6-0) to reset the position of the sphere.

Get [Gaze](#page-10-0) to change the material of the giant sphere when gaze is range.

Set [Rumble](#page-11-0) to set the haptic feedback when firing the weapon, using the punching machine and switching between controllers.

The scene also features targets to shoot at when the gun is available, a giant sphere to *gaze* and a physics sphere to grab and throw.

# <span id="page-13-0"></span>Errors

Errors that you may encounter in this package and how to resolve them.

#### **Index OutOfRangeException: Array index is out of range.**

IndexOutOfRangeException: Array index is out of range. SteamVR\_Controller.Input (Int32 deviceIndex) (at Assets/SteamVR/Scripts/SteamVR\_Controller.Input

If this error appears in the console, an action or script can not find the controller it is expecting to find. In most cases a controller is not found in the steamVR status.

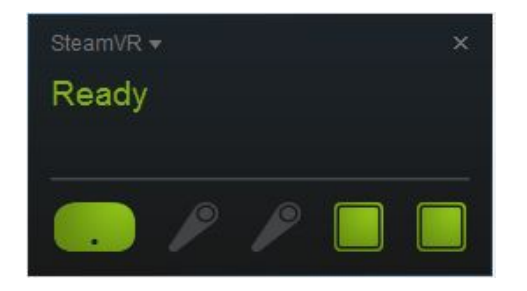

#### **Expression denotes a `type', where a `variable', `value' or `method group' was expected.**

Assets/SteamVR Playmaker/Custom Actions/SetRumble.cs(37,13): error CS0119: Expression dend

This may refer to the SetRumble.cs script. As coroutines in playmaker do not work in version 1.8.0, you must get beta version 1.8.1 to use the SetRumble.cs script.

#### **The type or namespace name `FsmStateAction' could not be found.**

Assets/SteamVR Playmaker/Custom Actions/GetGaze.cs(19,28): error CS0246: The type or name

If this error appears, Playmaker can not be found in the assets folder.

**The type or namespace name `SteamVR\_Controller' could not be found.**

Assets/SteamVR Playmaker/Custom Actions/GetControllerVelocity.cs(18,9): error CS0246: The t

If this error appears, SteamVR can not be found in the assets folder.

Any questions or comments please contact [frametaleinfo@gmail.com]